## **LKPD**

# (*Lembar Kerja Peserta Didik*)

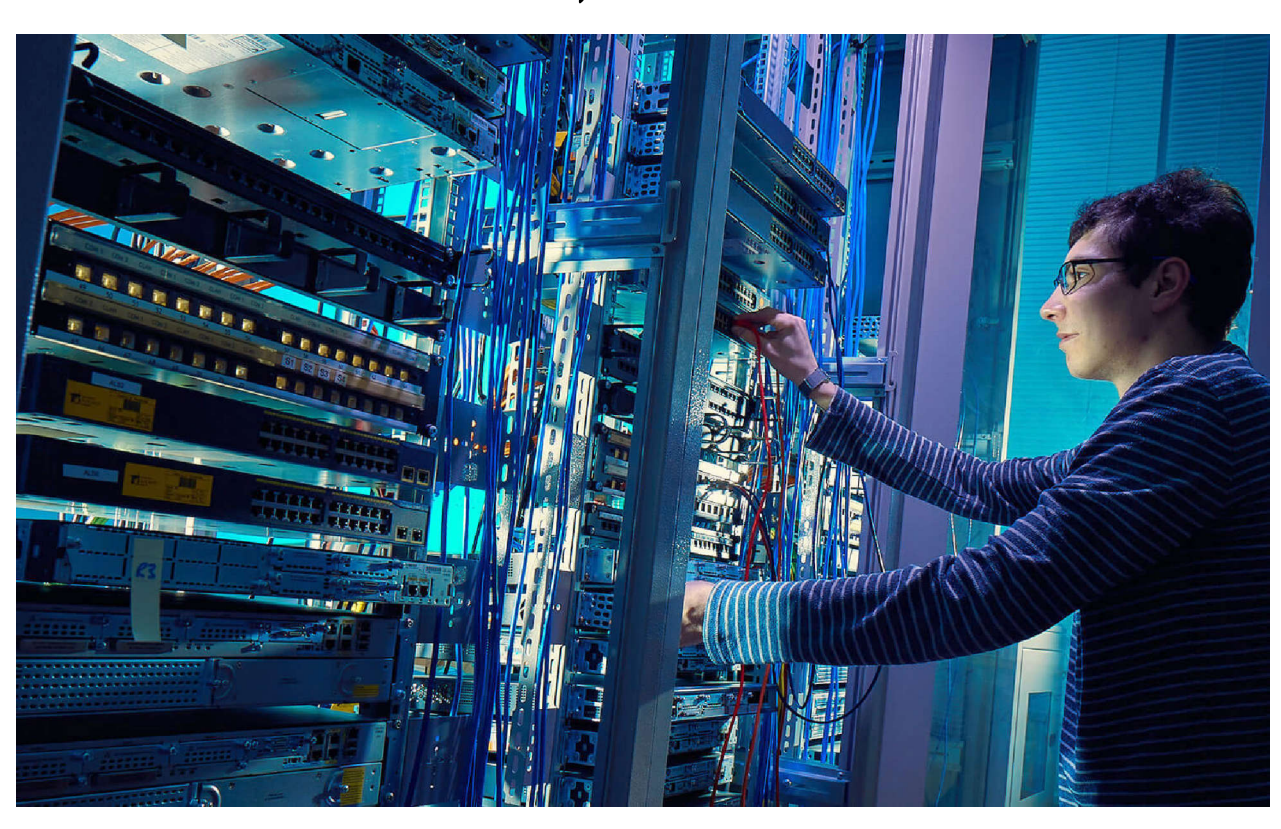

### *Materi:* ROUTING STATIC

*Administrasi infrastruktur jaringan Kelas/semester : 11/1*

- Routing Statis

#### **Identitas Siswa**

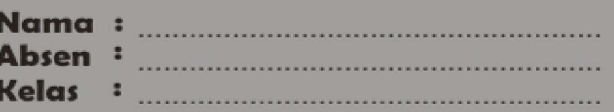

· Solution · Maestro · Acountable · Religious · Thushty

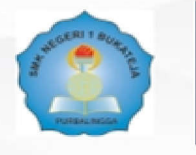

SMK Negeri 1 Bukateja<br>Jl. Raya Purwandaru Bukateja Purbalingga 53382 (0286) 476 110

web http://www.smkn1bukateja.sch.id<br>email : smkn1\_bukateja@yahoo.co.id

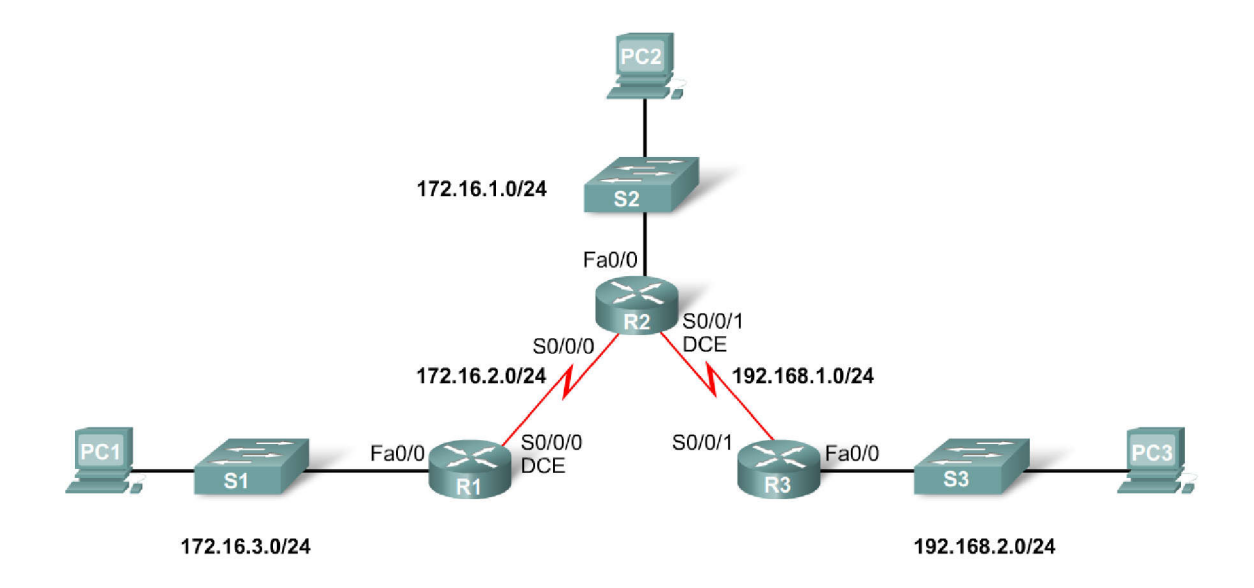

#### **Kompetensi Dasar dan Indikator Pencapaian Kompetensi**

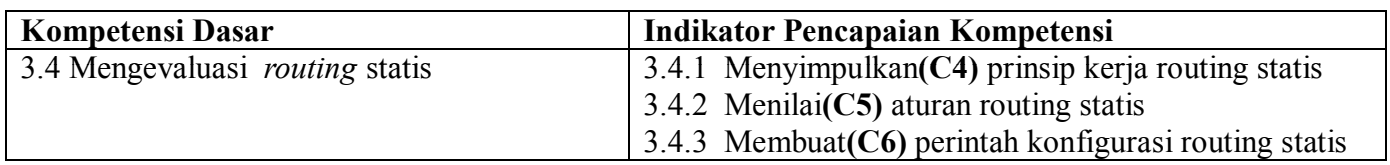

#### **Tujuan Pembelajaran**

- 1. Setelah guru dan peserta didik *(kolaborasi guru dan peserta didik)* melihat video pembelajaran pada link https://www.youtube.com/watch?v=lF1TER7\_ghM **(integrasi ICT)***,* peserta didik dapat menyimpulkan **(HOTS)** prinsip kerja routing statis
- 2. Setelah guru dan peserta didik berdiskusi (kolaborasi guru dan peserta didik) dan mencari bahan ajar melalui internet **(integrasi ICT),** peserta didik dapat menilai **(HOTS)** aturan routing statis

#### **Petunjuk kegiatan**

- 1. Bacalah setiap masalah yang diberikan dengan teliti
- 2. Pahami dan jawablah setiap masalah secara mandiri di kelompok masing-masing
- 3. Diskusikan jawaban pada setiap masalah tersebut bersama dengan anggota kelompok masing-masing
- 4. Mintalah bantuan kepada guru jika mengalami kesulitan ketika menyelesaikan masalah
- 5. Tulislah jawabanmu di Googgle Form yang telah disediakan '
- 6. Bersarkan pemecahan masalah yang dilakukan, perhatikanlah rangkuman yang mungkin ditemukan

Disusun Oleh : **Khafidz Nur Huda, S.Kom Kelas XI TKI B**

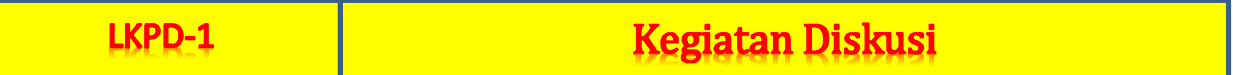

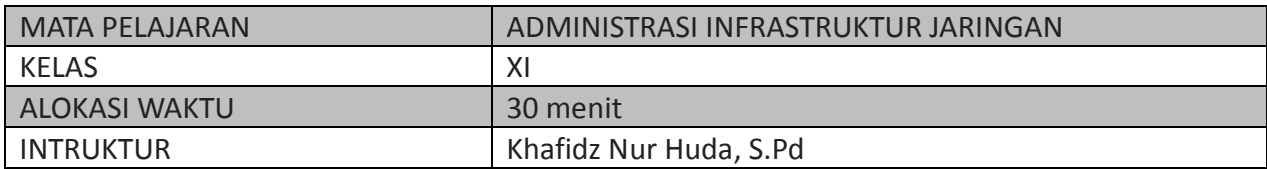

### Mengkonfigurasi Routing Static di Cisco Packet Tracer

- Judul kegiatan A.
- : Menyimpulkan dan menilai Prinsip Kerja Routing : Tugas Mandiri
- Jenis Kegiatan  $B.$ Tujuan Pembelajaran  $C_{\alpha}$ 
	- 1. Peserta didik dapat menyimpulkan dan menilai perinsip kerja routing
	- 2. Peserta didik dapat menyajikan mengenai prinsip kerja routing

#### Langkah Kegiatan

1. Buatlah kelompok yang beranggotakan 3-4 sesuai urut absen, tanpa membeda-bedakan tunjuk salah satu sebagai ketua

#### Perhatikan topologi jaringan berikut

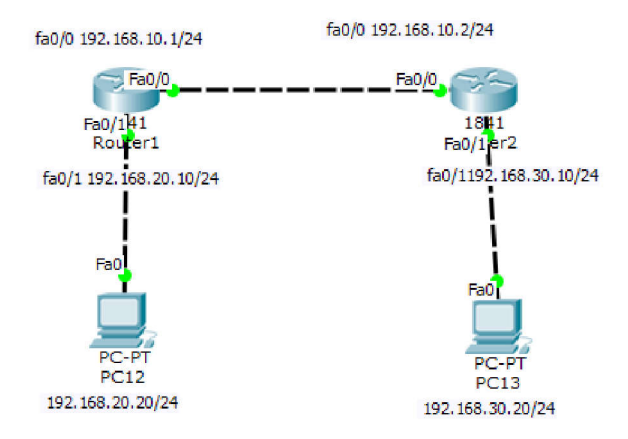

. . . . . 2. Berdasarkan gambar topologi jaringan diatas, jelaskan alur pengiriman paket/data dari PC0 ke PC1 dan sebaliknya Alur lalu lintas:

3. Berdasarkan alur diatas, identifikasilah pinsip keja routing statis menurut pemahamanmu!: prinsip kerja routing statis

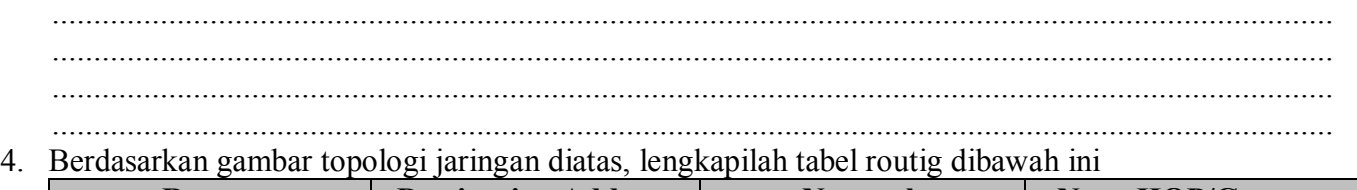

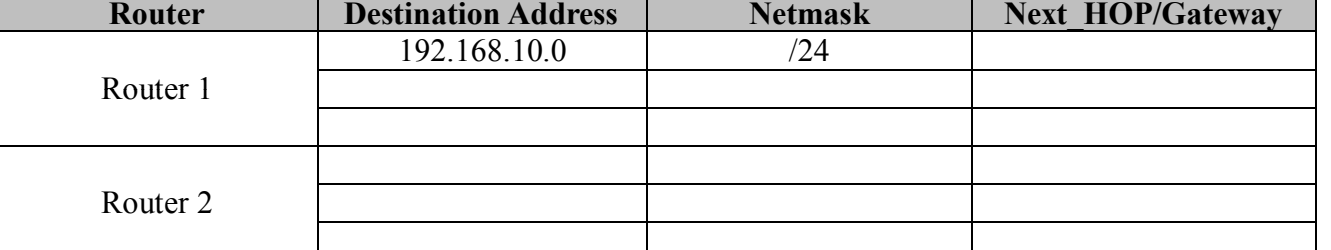

5. Buatlah kesimpulan yang berhasil kaliah peroleh mengenai prinsip kerja routing statis! Kesimpulan :

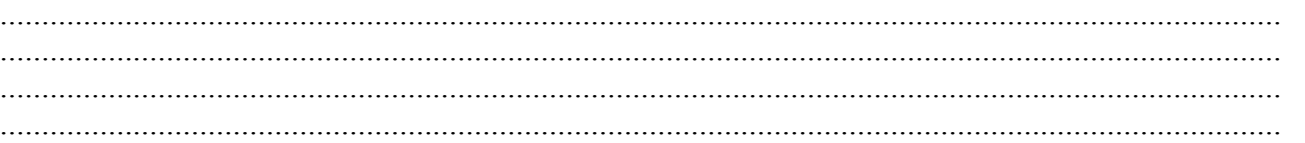

6. Buatllah presentasi yang menarik mengenai prinsip keja routing statis, bersama-bersama kelompokmu menggunakan media instagram dengan #aijxiskansika\_routing, diharapkan untuk pertemuan minggu depannya sudah dapat kita lihat bersama-sama, dan mintalah tanggapan dari kelompok lain!

#### **Rubrik Penilaian LKPD**

- 1. Kurang terampil jika sama sekali tidak dapat menerapkan konsep/prinsip dan strategi pemecahan masalah yang relevan yang berkaitan dengan penyajian/menunjukan konfigurasi static routing pada jaringan
- 2. Terampil jika menunjukkan sudah ada usaha untuk menerapkan konsep/prinsip dan strategi pemecahan masalah yang relevan yang berkaitan dengan penyajian/menunjukan konfigurasi static routing pada jaringan
- 3. Sangat terampill, jika menunjukkan adanya usaha untuk menerapkan konsep/prinsip dan strategi pemecahan masalah yang relevan yang berkaitan dengan dengan konfigurasi static routing pada jaringan sudah tepat.

Bubuhkan tanda √ pada kolom-kolom sesuai hasil pengamatan.

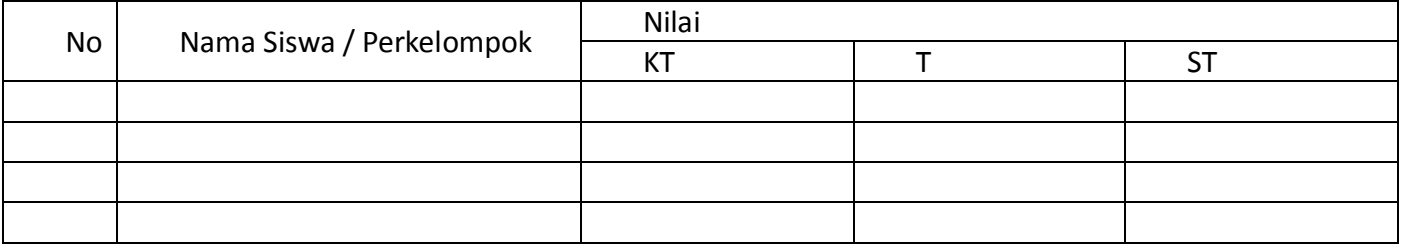

Keterangan: KT : Kurang terampil T : Terampil ST : Sangat terampil

Guru Mata Pelajaran

Khafidz Nur Huda, S.Kom

## **LKPD**

# (*Lembar Kerja Peserta Didik*)

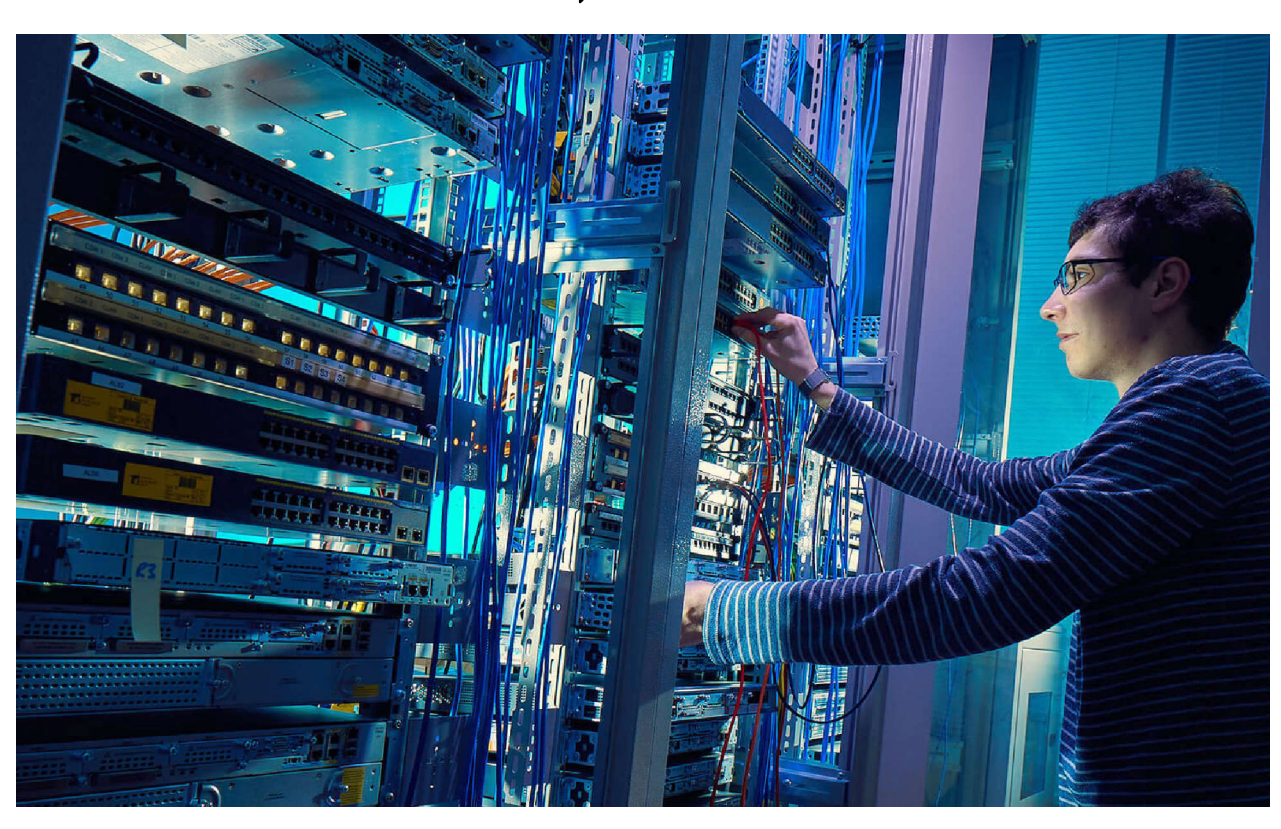

### *Materi:* ROUTING STATIC

*Administrasi infrastruktur jaringan Kelas/semester : 11/1*

- Routing Statis

#### **Identitas Siswa**

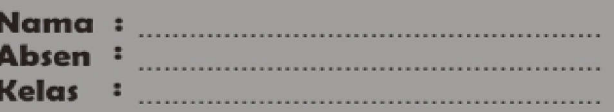

· Solution · Maestro · Acountable · Religious · Thushty

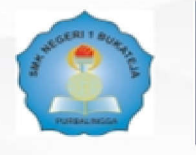

SMK Negeri 1 Bukateja<br>Jl. Raya Purwandaru Bukateja Purbalingga 53382 (0286) 476 110

web http://www.smkn1bukateja.sch.id<br>email : smkn1\_bukateja@yahoo.co.id

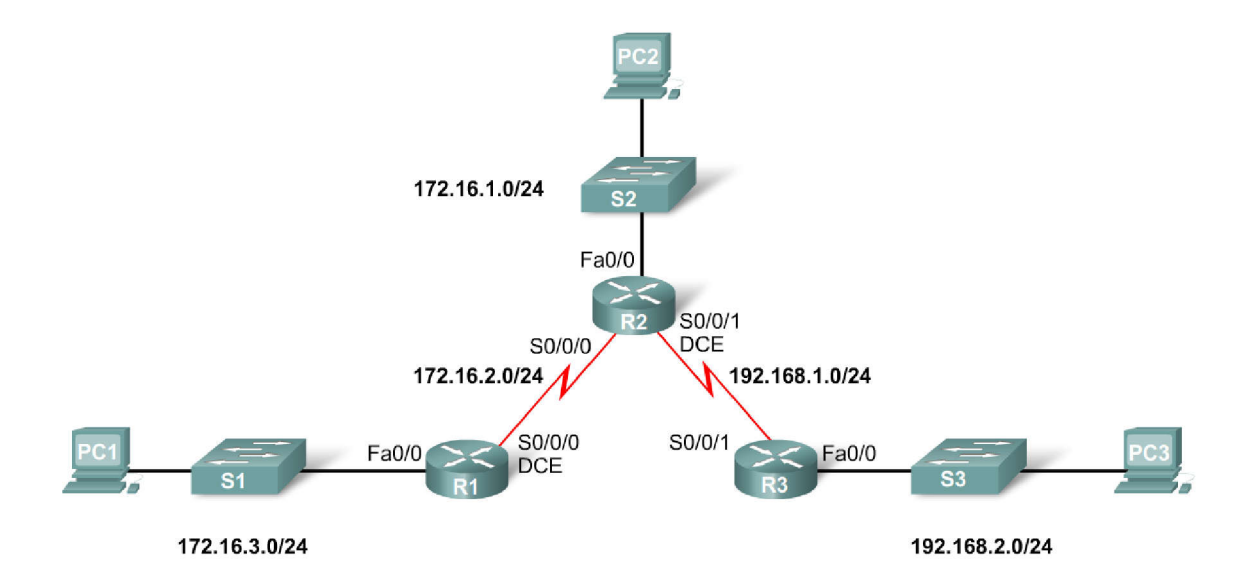

#### **Kompetensi Dasar dan Indikator Pencapaian Kompetensi**

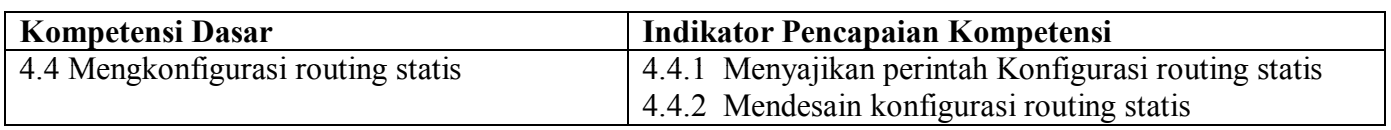

#### **Tujuan Pembelajaran**

- 1. Setelah guru mengarahkan peserta didik membuat perintah konfigurasi routing statis, peserta didik mampu menyajikan **(HOTS)** hasil perintah konfigurasi routing statis dengan percaya diri **(nilai PPK).**
- 2. Setelah peserta didik menyajikan hasil perintah konfigurasi routing statis, peserta didik mampu mendesain **(HOTS)** konfigurasi routing statis dengan terampil **(nilai PPK).**

#### **Petunjuk kegiatan**

- 1. Bacalah setiap masalah yang diberikan dengan teliti
- 2. Pahami dan jawablah setiap masalah secara mandiri di kelompok masing-masing
- 3. Diskusikan jawaban pada setiap masalah tersebut bersama dengan anggota kelompok masing-masing
- 4. Mintalah bantuan kepada guru jika mengalami kesulitan ketika menyelesaikan masalah
- 5. Tulislah jawabanmu di Googgle Form yang telah disediakan '
- 6. Bersarkan pemecahan masalah yang dilakukan, perhatikanlah rangkuman yang mungkin ditemukan

Disusun Oleh : **Khafidz Nur Huda, S.Kom Kelas TKI 2/B**

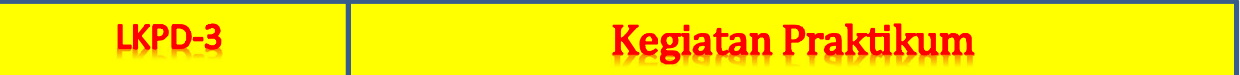

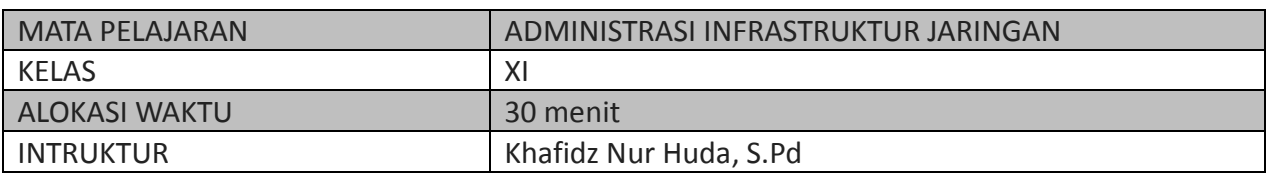

### **Mengkonfigurasi Routing Static di Cisco Packet Tracer**

- A. Judul kegiatan : Membuat Konfigurasi Routing Statis<br>B. Jenis Kegiatan : Keria Kelompok
- B. Jenis Kegiatan : Kerja Kelompok
- C. Tujuan Pembelajaran :
	- 1. Peserta didik dapat menjelaskan langkah-langkah konfigurasi routing dengn abenar
	- 2. Perserta didik dapat melakukan dan menguji konfiguraasi routing statis dengan terampil
- D. Alat dan Bahan
	- 1. Lanptop/PC
		- 2. Aplikasi simulasi jaringan Packet Tracert

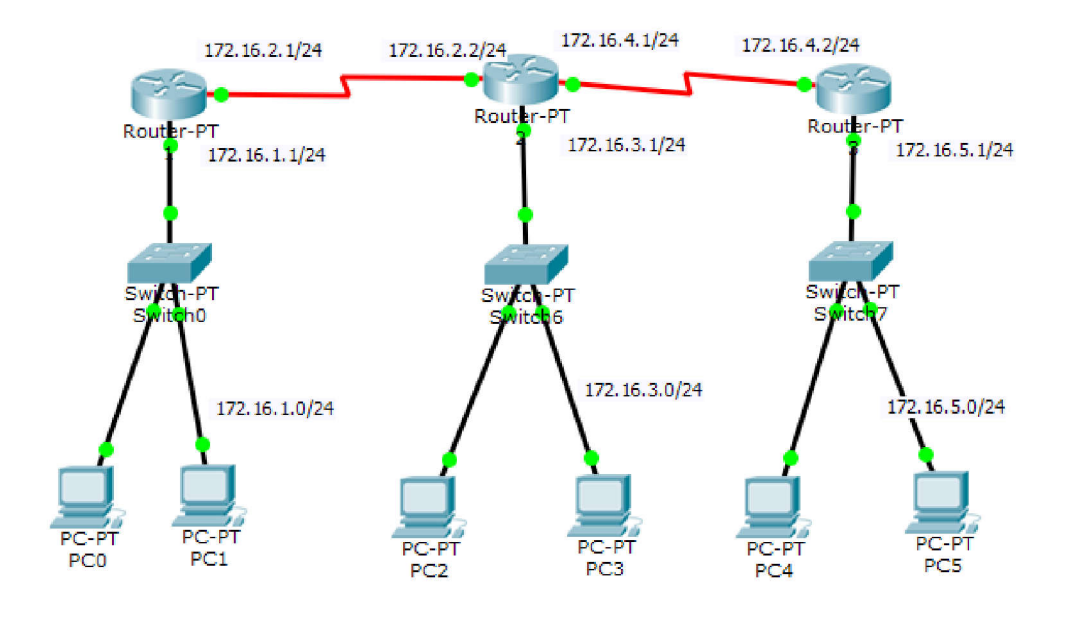

#### **Langkah Kerja**

1. Buatlah kelompok dengan urutan absen berjumlah 2 peserta didik dimulai dari absen 1 dan tunjuklah salah seorang sebagai ketua! Ketua Kelompok : ...........................................

Anggota 1 : ...........................................

2. Menyiapkan laptop/Android dan aplikasi Packet Tracert di PC atau Aplikasi Packet Tracert App, untuk yang tidak dapat memenyediakan salah satu aplikasi packet tracertnya dapat mengirimkan gambar manual kemudian di foto upload menggunakan aplikasi google form

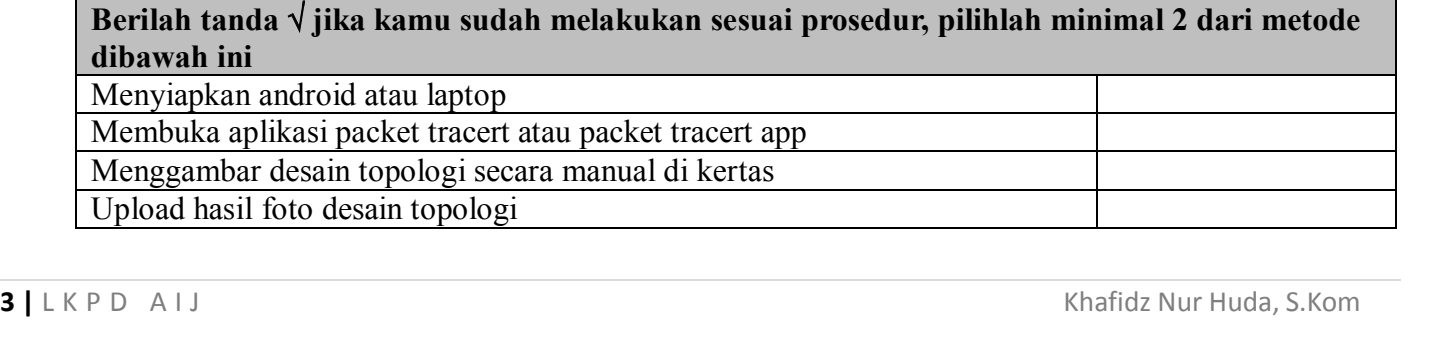

3. Buatlah desain jaringan atau topoogi jaringan pada aplikasi packet tracermu seperti topologi jaringan dibawah ini

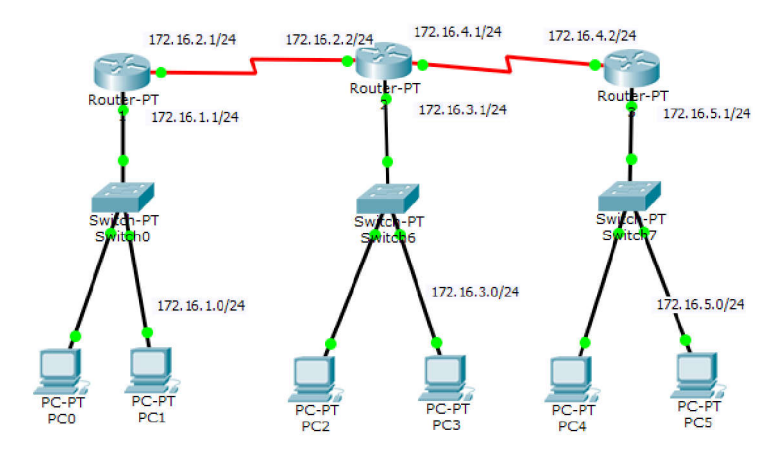

Gunakan ketentuan device sebagai berikut:

- a. 3 Router
- b. 3 Switch
- c. 2 Client di masing-masing switch
- d. Router ke router : Serial
- e. Router ke switch : FastEthernet (boleh pake Ethernet tapi lebih cepat FastEthernet)
- f. Switch ke PC : FastEthernet
- g. Konektor yang warna merah menggunakan Serial DTE
- h. (recommended) Sebaiknya menggunakan Routers yang Generic (Router-PT) agar kita tidak perlu menambahkan modul pada komponen router.
- i. (recommended) Untuk Switches gunakan Generic (Switch-PT)
- 4. Lakukan konfigurasi nama router dengan hostname sebagai berikut
	- a. Router0 : [A\_noabsenketua]
	- b. Router1 ; [nama kelas]
	- c. Router2:[B\_noabsenanggota]
- 5. Bersama-sama teman kelompok, buatlah tabel routing sesuai dengan topologi jaringan diatas!
- 6. Terapkan konfigurasi routing statis pada ketiga router agar semua PC clien ditiap network dapat terhubung konfigurasi ini menggunakan Tab Config atau CLI (command-line interface)!
- 7. Lakukan pengujian terhadap hasil konfigurasi routing statismu!

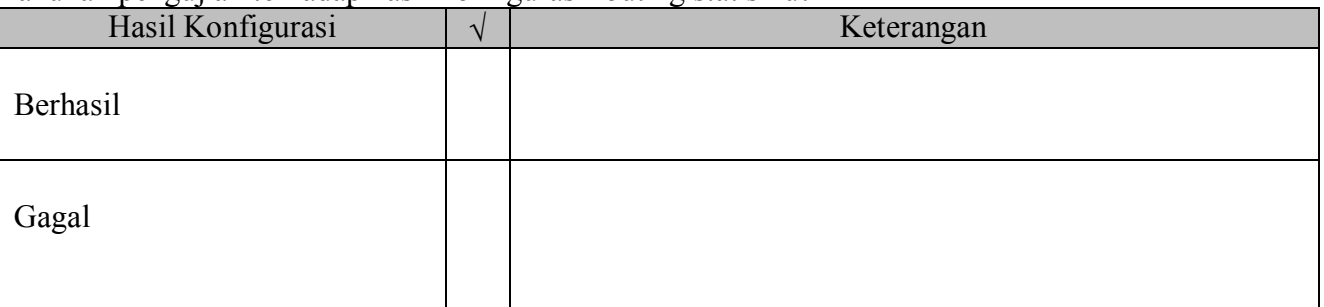

- 8. Berdasarkan hasil pengujian konfigurasi routing statis, cobalah untuk memberikan analisisnya Hasil analisis :
- 9. Secara mandiri, ulangilah konfigurasi routing statis diatas. Kamu bisa merubah IP dan nama router
- 10. Laporan Kerja :

**4** | L K P D A I J Khafidz Nur Huda, S.Kom Buatlah laporan konfigurasi routing statis secara berkelompok dan mandiri lengkap dengan gambar hasil konfigurasi (baik dengan packet tracert atau yang menggunakan kertas) kemudian upload hasil foto atau screenshot kedalam google form)

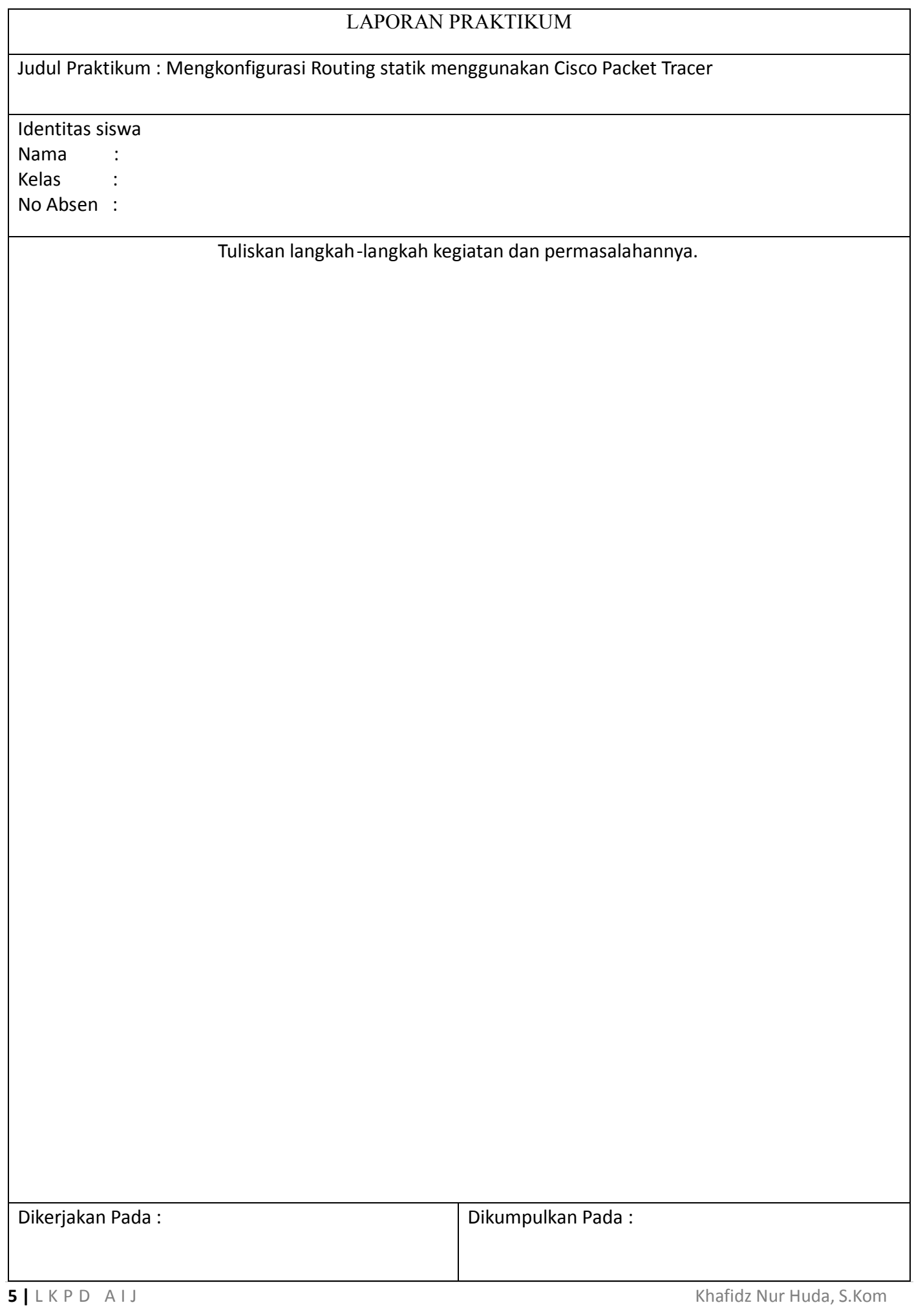

#### **HASIL PENGAMATAN**

- 1. Kurang terampil jika sama sekali tidak dapat menerapkan konsep/prinsip dan strategi pemecahan masalah yang relevan yang berkaitan dengan penyajian/menunjukan konfigurasi static routing pada jaringan
- 2. Terampil jika menunjukkan sudah ada usaha untuk menerapkan konsep/prinsip dan strategi pemecahan masalah yang relevan yang berkaitan dengan penyajian/menunjukan konfigurasi static routing pada jaringan
- 3. Sangat terampill, jika menunjukkan adanya usaha untuk menerapkan konsep/prinsip dan strategi pemecahan masalah yang relevan yang berkaitan dengan dengan konfigurasi static routing pada jaringan sudah tepat.

Bubuhkan tanda √ pada kolom-kolom sesuai hasil pengamatan.

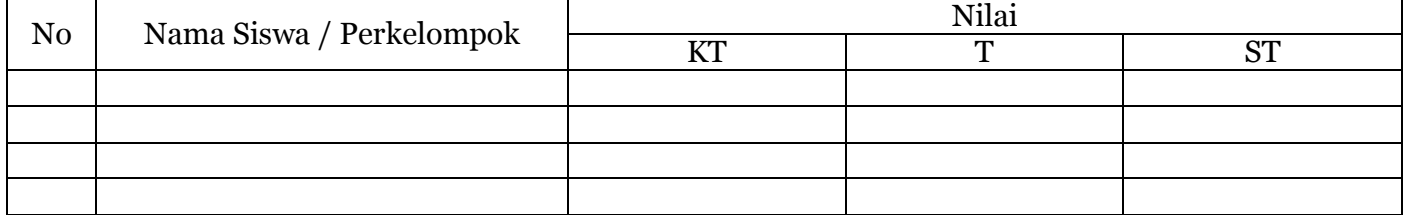

Keterangan: KT : Kurang terampil T : Terampil ST : Sangat terampil

Guru Mata Pelajaran

Khafidz Nur Huda, S.Kom

## **LKPD**

# (*Lembar Kerja Peserta Didik*)

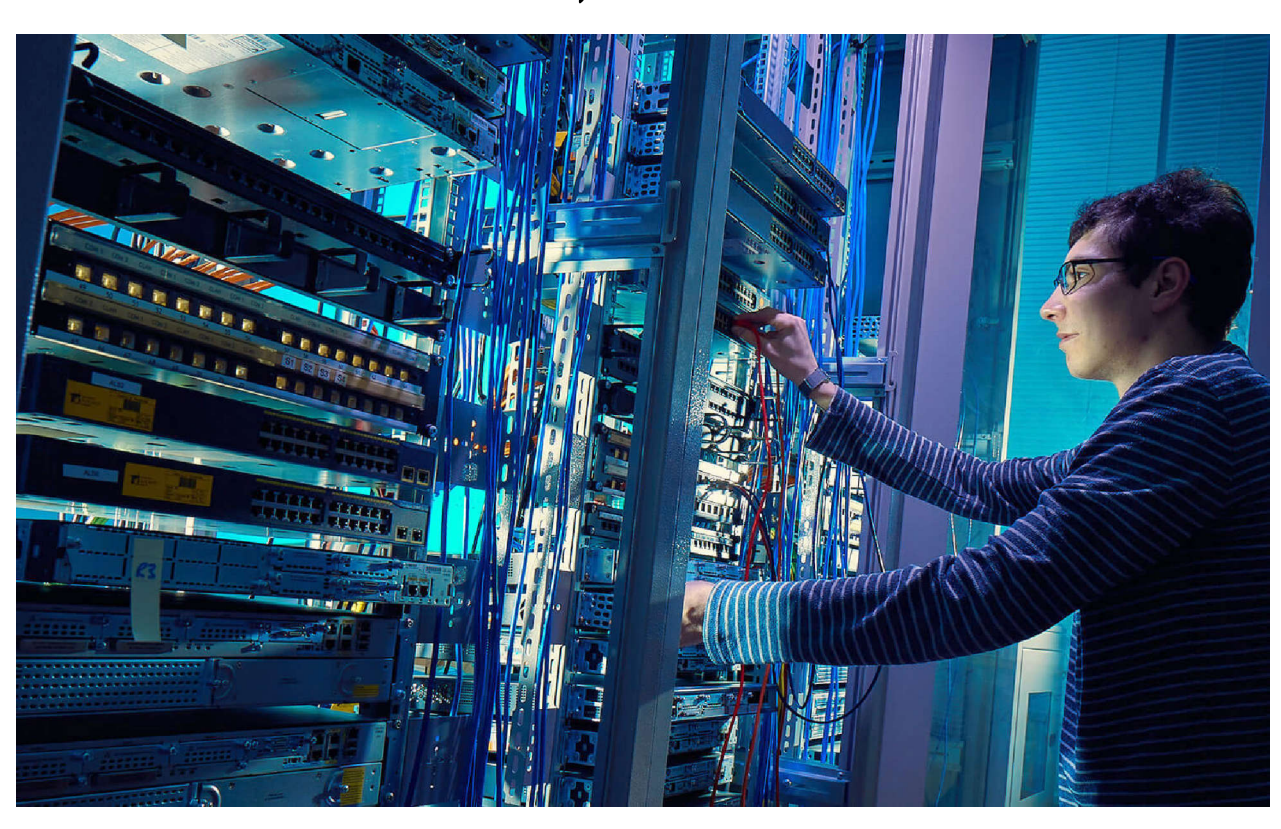

### *Materi:* ROUTING STATIC

*Administrasi infrastruktur jaringan Kelas/semester : 11/1*

- Routing Statis

#### **Identitas Siswa**

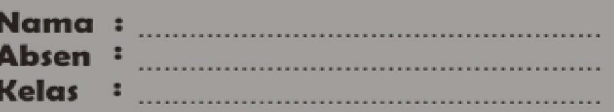

· Solution · Maestro · Acountable · Religious · Thushty

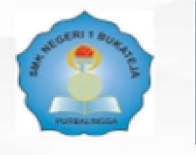

SMK Negeri 1 Bukateja<br>Jl. Raya Purwandaru Bukateja Purbalingga 53382 (0286) 476 110

web http://www.smkn1bukateja.sch.id<br>email : smkn1\_bukateja@yahoo.co.id

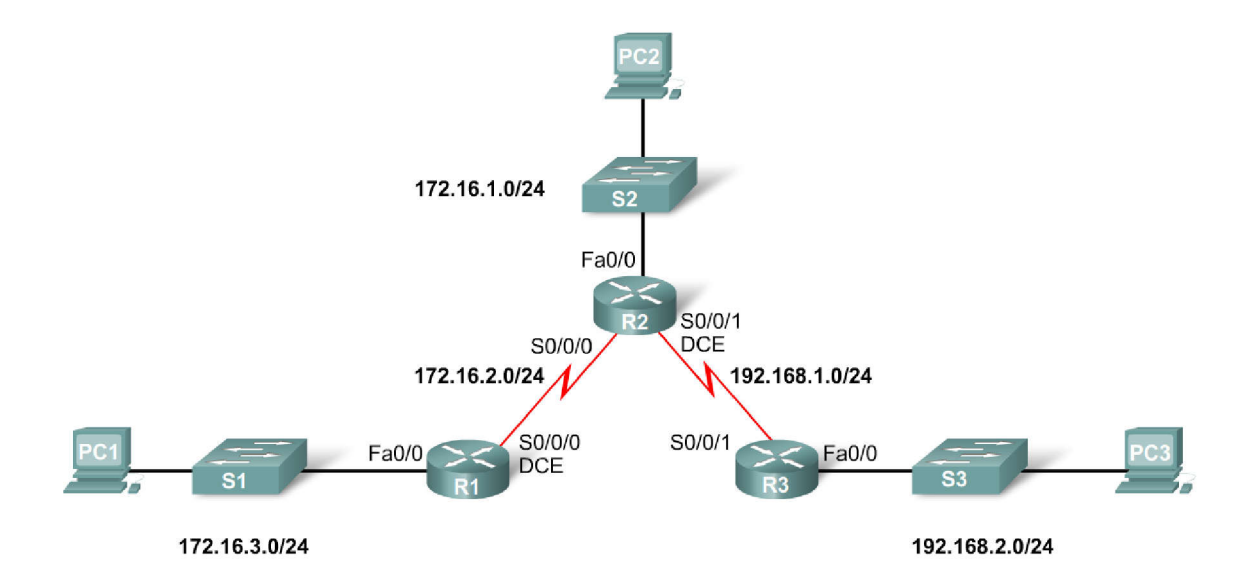

#### **Kompetensi Dasar dan Indikator Pencapaian Kompetensi**

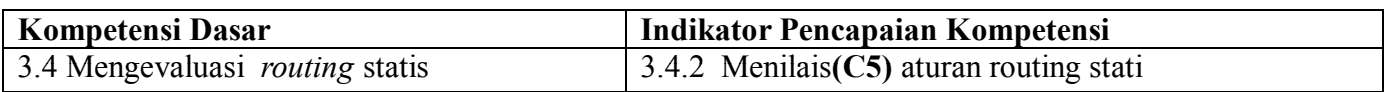

#### **Tujuan Pembelajaran**

1. Setelah guru dan peserta didik bersama sama melakukan penyelidikan **(kolaborasi guru dan peserta didik)** tentang prinsip kerja dan aturan routing, peserta didik dapat membuat **(HOTS)** perintah konfigurasi routing statis secara kreatif dan inovatif **(nilai PPK).**

#### **Petunjuk kegiatan**

- 1. Bacalah setiap masalah yang diberikan dengan teliti
- 2. Pahami dan jawablah setiap masalah secara mandiri di kelompok masing-masing
- 3. Diskusikan jawaban pada setiap masalah tersebut bersama dengan anggota kelompok masing-masing
- 4. Mintalah bantuan kepada guru jika mengalami kesulitan ketika menyelesaikan masalah
- 5. Tulislah jawabanmu di Googgle Form yang telah disediakan '
- 6. Bersarkan pemecahan masalah yang dilakukan, perhatikanlah rangkuman yang mungkin ditemukan

Disusun Oleh : **Khafidz Nur Huda, S.Kom Kelas XI TKI B**

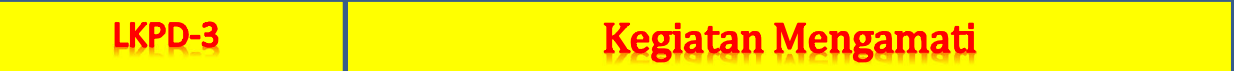

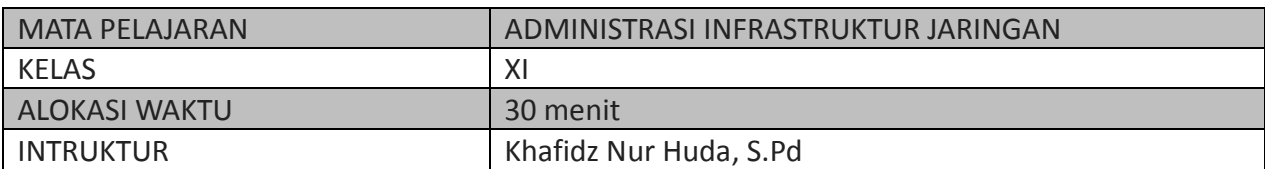

### Mengkonfigurasi Routing Static di Cisco Packet Tracer

Judul kegiatan : Menilai aturan routing stastis A.

 $\bullet$ 

- : Tugas Mandiri Jenis Kegiatan
- **B.** Tujuan Pembelajaran  $C_{\cdot}$ 
	- 1. Peserta didik dapat menjelaskan aturan routing statis dengan tepat
	- 2. Peserta didik dapat menentukan aturan routing statis dengan terampil

#### Langkah Kegiatan

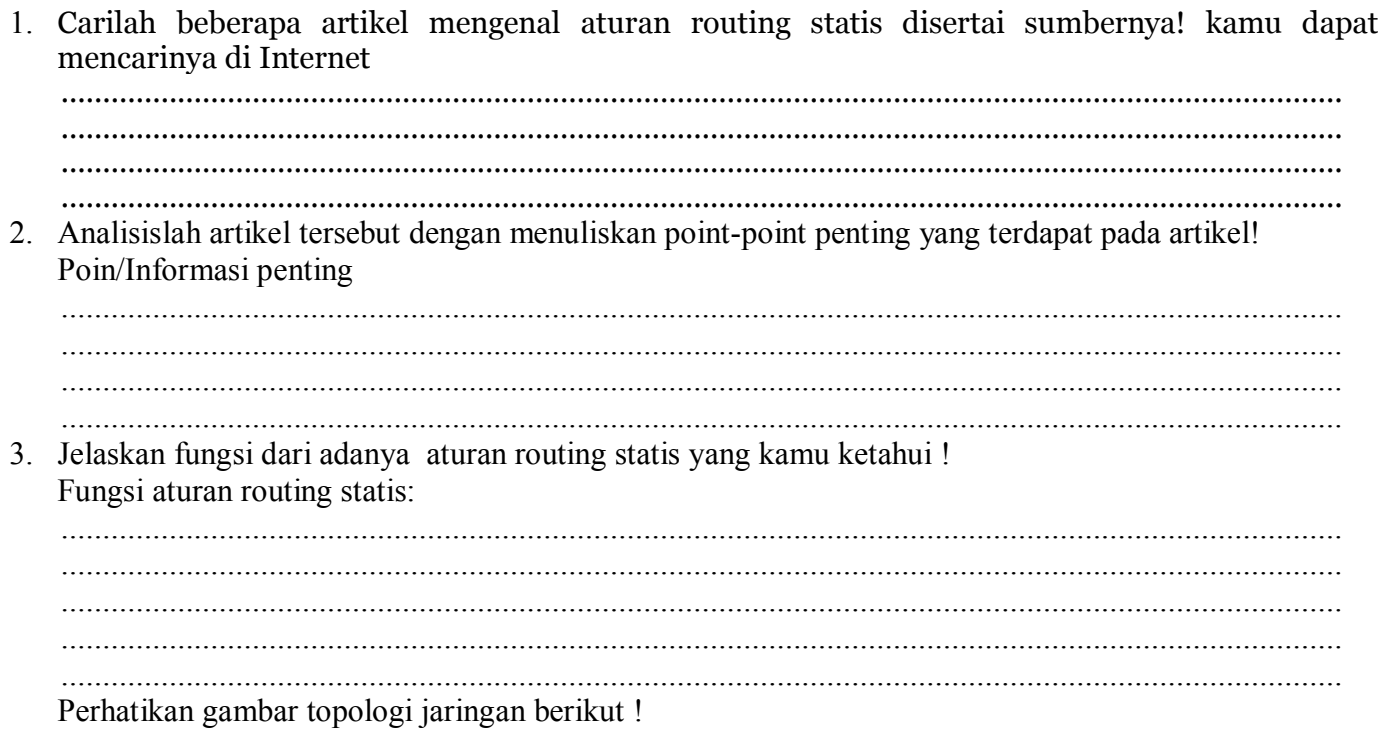

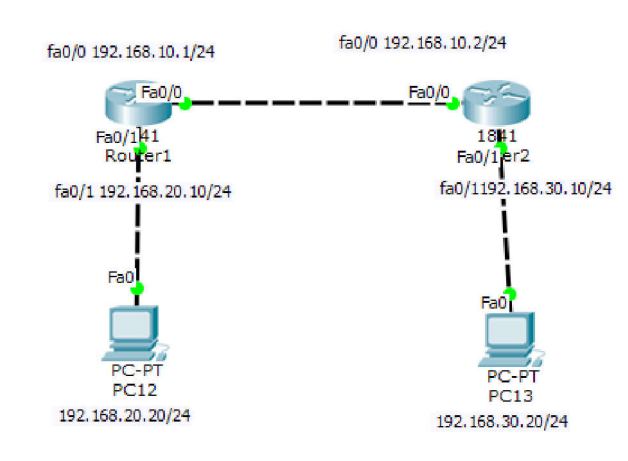

4. Berdasarkan topologi jaringan diatas, tulislah informasi yang dapat kita peroleh seperti ip address, alamat tujuan

Informasi topologi jaringan :

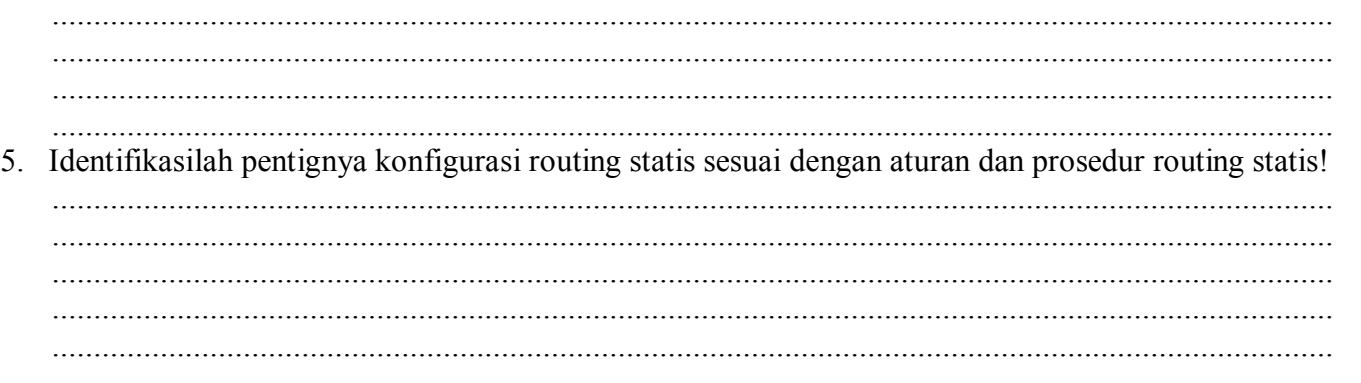

#### **Rubrik Penilaian LKPD**

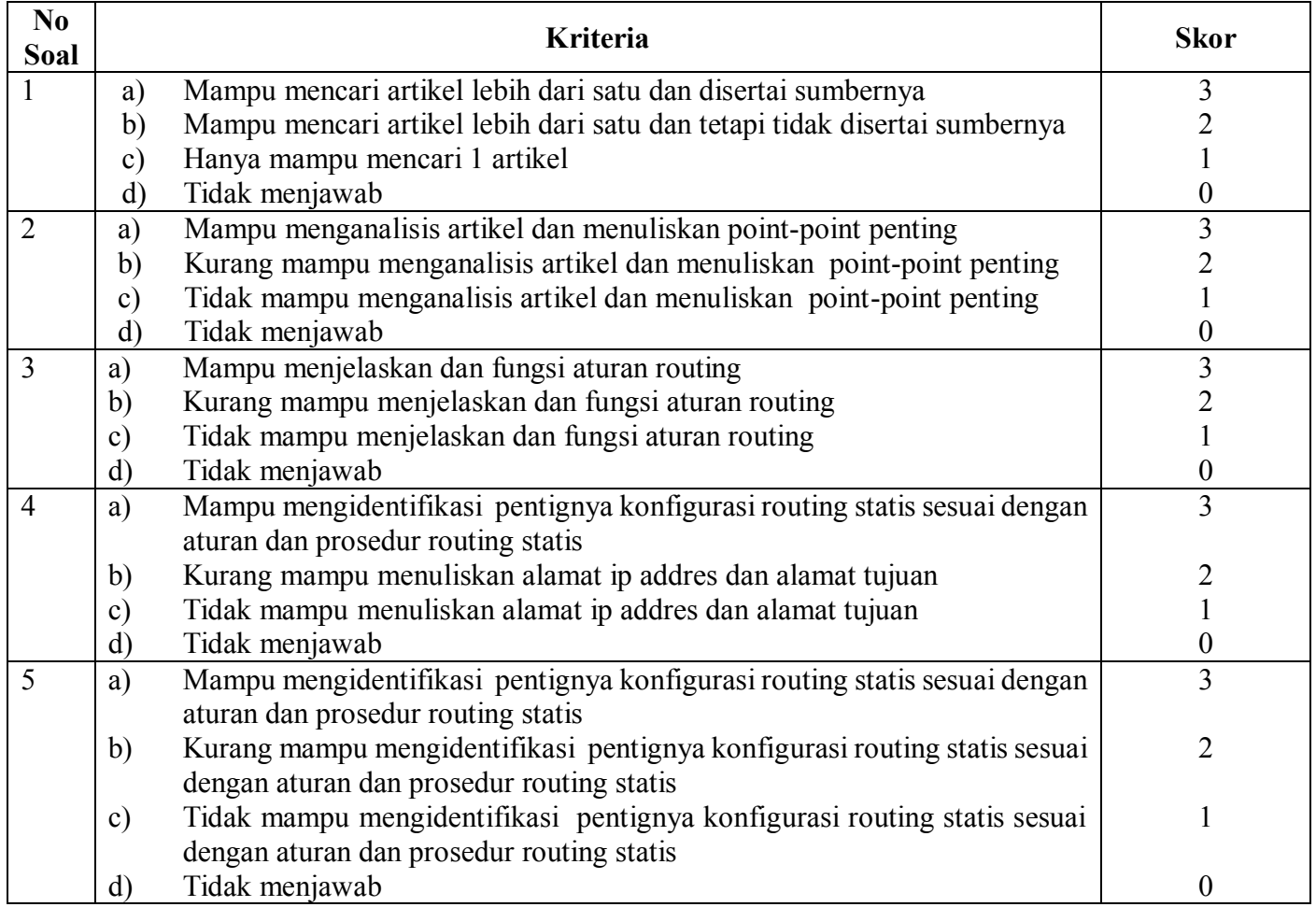

Rumus pengolahan Nilai adalah: (Nilai=Jumlah skor yang diperoleh/Jumlah skor maksima)(15) $x100$ 

Guru Mata Pelajaran

#### Khafidz Nur Huda, S.Kom